# How to Forward Your Campus Phone - For Spokane Phone System Users

#### How to Forward Your Campus Phone

Note: Forwarded calls that are not answered by your personal phone will go to that phone's voicemail.

You may choose not to forward your campus phone and instead request "voicemail-to-email". This will send a .WAV file of each voicemail to your WSU Inbox. Simply send a request to spok.it.help@wsu.edu to have this feature added to your line.

- 1. Connect to WSU Spokane's VPN using GlobalProtect if not already on the Spokane Campus network.
- 2. Go to https://10.251.224.10/ucmuser/
  - a. You will be warned that the site is not private; proceed to the site anyway (see the end of these steps for example browser privacy warnings)
  - b. Enter your WSU NID credentials
- 3. Click Call Forwarding
  - a. Click the checkbox to Forward call calls to:
  - b. Enter your phone number prefixed with 9 (e.g. 9-509-555-5555)
  - c. Click Save

\*\*Note: If you are forwarding to a non-local number, your department or college will be charged long-distance fees.

| Unified Communications Self Care Portal    |           |                                          |                  |           |  |  |
|--------------------------------------------|-----------|------------------------------------------|------------------|-----------|--|--|
| Phones                                     | Voicemail | IM & Availability                        | General Settings | Downloads |  |  |
| My Phones<br>Phone Settings                |           | Call Forwarding                          |                  |           |  |  |
| Call Forwarding                            |           | ▼ 87748                                  |                  |           |  |  |
|                                            |           | ▼ Forward all calls to: 9-509-555-5555 ▼ |                  |           |  |  |
| <ul> <li>Advanced calling rules</li> </ul> |           |                                          |                  |           |  |  |
|                                            |           | Save Cancel                              |                  |           |  |  |

#### Browser Privacy Warnings Google Chrome

- 1. Click Show Advanced
- 2. Click Proceed to...

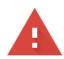

## Your connection is not private

Attackers might be trying to steal your information from **10.251.224.10** (for example, passwords, messages, or credit cards). <u>Learn more</u>

NET::ERR\_CERT\_AUTHORITY\_INVALID

Hide advanced

Back to safety

This server could not prove that it is **10.251.224.10**; its security certificate is not trusted by your computer's operating system. This may be caused by a misconfiguration or an attacker intercepting your connection.

Proceed to 10.251.224.10 (unsafe)

### Mozilla Firefox

- 1. Click Advanced
- 2. Click Accept the Risk and Continue

| Warning: Potential Security Risk Ahead                                                                                                    |             |                 |                |  |  |  |
|----------------------------------------------------------------------------------------------------|-------------|-----------------|----------------|--|--|--|
| Firefox detected a potential security threat and did not continue to 10.251.224.10. If you visit this site, attackers could try to steal information like your passwords, emails, or credit card details. |             |                 |                |  |  |  |
|                                                                                                    |             |                 |                |  |  |  |
|                                                                                                    | Go Back (Re | ecommended)     | Advanced       |  |  |  |
|                                                                                                    |             |                 | 1              |  |  |  |
|                                                                                                    |             |                 |                |  |  |  |
| Websites prove their identity via certificates. Firefox does not trust this site because it uses a certificate that is not valid for 10.251.224.10.                                                       |             |                 |                |  |  |  |
| Error code: MOZILLA_PKIX_ERROR_SELF_SIGNED_CERT                                                                                                    |             |                 |                |  |  |  |
| View Certificate                                                                                                    |             |                 | ↓              |  |  |  |
| Go Back (Reco                                                                                                    | ommended)   | Accept the Risl | k and Continue |  |  |  |